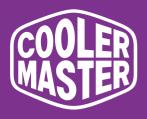

GA2701S Cooler Master 27" Gaming Monitor

# **User Manual**

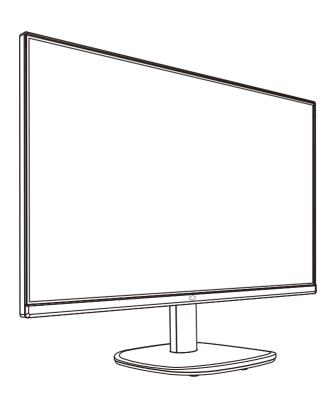

## **Table of Contents**

| Requirements and Safety Notice       | 1  |
|--------------------------------------|----|
| Important Safety Instructions        | 3  |
| Package Contents                     | 4  |
| Installing the Monitor Arm/Base      | 5  |
| Adjusting the Monitor                | 7  |
| Wall Mount Installation Instructions | 8  |
| External Control Buttons             | 9  |
| Main Menu                            | 10 |
| Picture                              | 10 |
| Color                                | 11 |
| Audio                                | 11 |
| Gaming                               | 13 |
| OSD                                  | 13 |
| System                               | 13 |
| Information                          | 14 |
| Specifications                       | 15 |
| Supported Timing                     | 16 |
| PC Timing                            | 16 |
| Video Timing                         | 17 |
| Product Outline Dimensions           | 18 |

### Requirements and Safety Notice

#### **FCC Safety Notice**

This product has been tested and determined to be meeting the limits for a Class B digital device and in compliance with Part 15 of the FCC Regulations. These requirements are set to reasonably protect the home installation environment from hazardous interference. This product will generate, use and emit radio frequency energy. Failure to install and use it as instructed may cause hazardous interference to radio communication. However, we cannot guarantee zero interference for certain installation methods. If this product has caused hazardous interference to radio or TV reception (turn on or turn off this product to for confirmation), the user may try to make adjustment with the following methods:

- Re-adjust the angle and position of the reception antenna.
- Increase the distance between the device and receiver.
- Do not use the power sockets of the device and receiver together.
- If assistance is needed, contact the distributor or a professional radio/TV technician.

#### CE Compliance Statement

Cooler Master Technology Inc. hereby declares that the monitor conforms to the following key standards and other related provisions:

EMC Directive 2014/30/EU, Low Voltage Directive 2014/35/EU, RoHS Directive 2011/65/EU and Directive 2009/125/EC establishing a framework for the setting of eco-design requirements for energy-related products.

To prevent damage of the monitor, do not lift the monitor from the support base.

Note: Shielded cable

To comply with the EMC requirements, a shielded cable must be used for connection between this product and any other computer device.

Note:

The monitor is exclusively used in the video and image display of information acquired from electronic devices.

Note: Peripherals

Only a peripheral device (I/O device, terminal, printer, etc.) that has been certified and met the Class B limits can be sold together with this product. If this product is used together with any other uncertified peripheral device, it may cause interference to radio and TV reception.

Warning

Any change or modification not approved by the original manufacturer may lead to the user losing the right to operate this product. Such authorization is given by the Federal Communications Commission.

Requirements for Use

This product meets the limits under Part 15 of the FCC Regulations. When operating this product, please meet the following two requirements: (1) This product may not generate hazardous interference; and (2) This product must accept any interference signal received, including interference that is likely to lead to unexpected operation.

The following local Manufacturer/Importer is responsible for this declaration.

Product Name: LCD Monitor

Model No:GA2701S

Company Name: North America - CMI USA, Inc.

Address: 1 N Indian Hill Blvd Suite 200, Claremont, CA 91711, USA

Contact Person: Cooler Master Representative

Phone No: +1-888-624-5099

Note: Canadian users

This Class B digital device complies with Canadian ICES-003 specifications.

Remarque à l'intention des utilisateurs canadiens

Cet appareil numrique de la classe B est conforme à la norme NMB-003 du Canada

Disposal of Waste Equipment by Home Users in EU

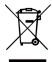

If this symbol appears on a product and its package, it indicates that the product cannot be disposed of together with other household waste. You have to deliver the waste equipment to a designated recycling center for recycling of waste electrical and electronic equipment. Proper sorting and recycling of resources during the disposal of waste equipment is helpful for protecting natural resources and ensuring that resource recycling can protect human health and environment. For detailed information about recycling centers where waste equipment is disposed of, contact the local municipal office, cleaning service or the store where the purchased product is found.

### 电子电气产品有害物质限制使用标识要求

本产品有害物质的名称及含量标识如下表:

|         | 有害物质   |        |        |                  |               |                 |  |  |
|---------|--------|--------|--------|------------------|---------------|-----------------|--|--|
| 部件名称    | 铅 (Pb) | 汞 (Hg) | 镉 (Cd) | 六价铬<br>(Cr (VI)) | 多溴联苯<br>(PBB) | 多溴联苯醚<br>(PBDE) |  |  |
| 外壳      | 0      | 0      | 0      | 0                | 0             | 0               |  |  |
| 电路板组件*  | ×      | 0      | 0      | 0                | 0             | 0               |  |  |
| 电源线/适配器 | ×      | 0      | 0      | 0                | 0             | 0               |  |  |
| 外部信号连接线 | ×      | 0      | 0      | 0                | 0             | 0               |  |  |
| 液晶面板    | ×      | 0      | 0      | 0                | 0             | 0               |  |  |

本表格依据 SJ/T 11364 的规定编制。

- \*: 电路板组件包括印刷电路板及其构成的零部件,如电阻、电容、集成电路、连接器等
- ○:表示该有害物质在该部件所有均质材料中的含量均在 GB/T26572 规定的限量要求以下。
- ×: 表示该有害物质至少在该部件的某一均质材料中的含量超出 GB/T26572 规定的限量要求。

### 限用物質含有情況標示聲明書

| <b>张月份兵日月间况除小耳引</b> 目 |                                                              |                  |                  |                                                      |                                              |                                                      |  |  |
|-----------------------|--------------------------------------------------------------|------------------|------------------|------------------------------------------------------|----------------------------------------------|------------------------------------------------------|--|--|
|                       | 限用物質及其化學符號<br>Restricted substances and its chemical symbols |                  |                  |                                                      |                                              |                                                      |  |  |
| 單元Unit                | 鉛Lead<br>(Pb)                                                | 汞Mercury<br>(Hg) | 鎘Cadmium<br>(Cd) | 六價鉻<br>Hexavalent<br>chromium<br>(Cr <sup>+6</sup> ) | 多溴聯苯<br>Polybrominated<br>biphenyls<br>(PBB) | 多溴二苯醚<br>Polybrominated<br>diphenyl ethers<br>(PBDE) |  |  |
| 支架/外殼                 | 0                                                            | 0                | 0                | 0                                                    | 0                                            | 0                                                    |  |  |
| 印刷電路板                 | -                                                            | 0                | 0                | 0                                                    | 0                                            | 0                                                    |  |  |
| 玻璃面板                  | -                                                            | 0                | 0                | 0                                                    | 0                                            | 0                                                    |  |  |
| 電纜/電線/連接線             | ı                                                            | 0                | 0                | 0                                                    | 0                                            | 0                                                    |  |  |
| 電源設備/外接電源供應器          | _                                                            | 0                | 0                | 0                                                    | 0                                            | 0                                                    |  |  |

備考1. "超出0.1 wt %"及 "超出0.01 wt %"係指限用物質之百分比含量超出百分比含量基準值。

備考2. "○"係指該項限用物質之百分比含量未超出百分比含量基準值。

備考3. "一"係指該項限用物質為排除項目。

## Important Safety Instructions

Please read the following instructions carefully.

- To clean the LCD monitor screen:
   Turn off the LCD monitor and unplug the power cord.
   Spray a non-solvent cleaning solution onto a rag and clean the screen gently.
- 2. Do not place the LCD monitor near a window. Exposing the monitor to rain, moisture or sunlight can severely damage it.
- 3. Do not apply pressure to the LCD screen. Excessive pressure may cause permanent damage to the display.
- 4. Do not remove the cover or attempt to service this unit yourself. An authorized technician should perform servicing of any nature
- 5. Store the LCD monitor in a room with a temperature of -20° to 60° C (- 4° to 140° F). Storing the LCD monitor outside this range may result in permanent damage.
- 6. Immediately unplug your monitor and call an authorized technician if any of the following circumstances occur:
- Monitor to PC signal cable is frayed or damaged.
- Liquid spills onto the LCD monitor or the monitor is exposed to rain.
- The LCD monitor or case is damaged.

## **Package Contents**

Audio cable (Optional)

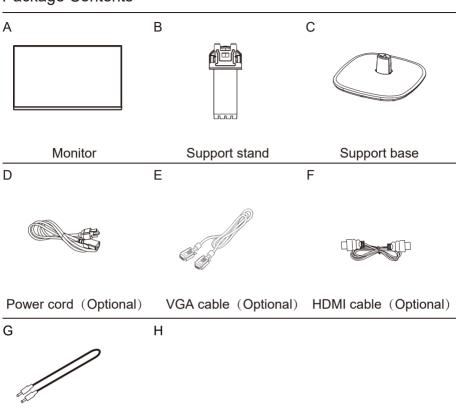

# Installing the Monitor Arm/Base

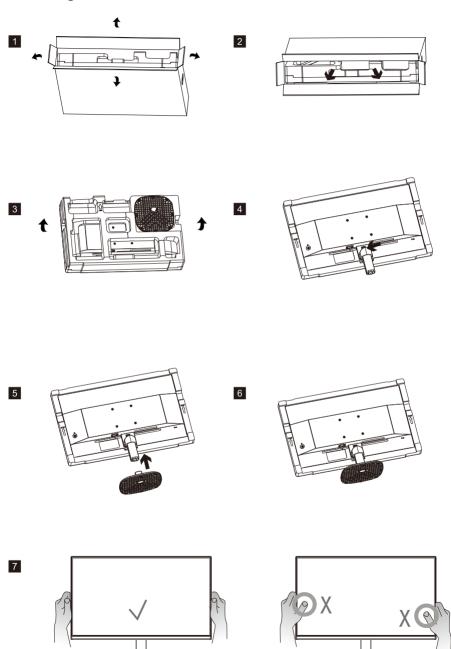

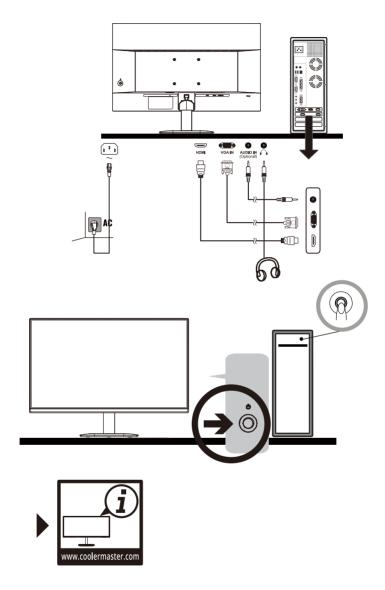

## Adjusting the Monitor

- For the best results, it is recommended to look directly at the front of the monitor and make any adjusts as necessary.
- Ensure that the monitor is mounted upright on the stand base.
- When adjusting the monitor viewing angles, avoid touching the screen and hold the stand in order to prevent it from falling over.

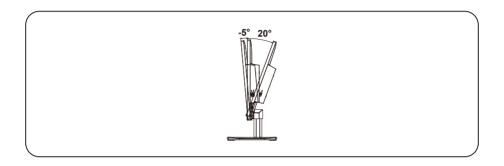

## Wall Mount Installation Instructions

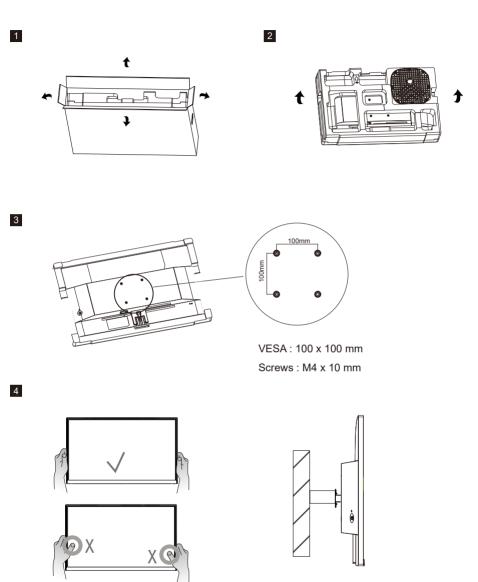

### **External Control Buttons**

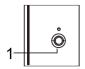

### (1) Menu/Navi/OK button

Short press to turn on the monitor and Long press to turn off.

When the OSD menu is activated, pull up/down/left/right the button to adjust the settings you need. When finished, you can pull the Button Back to return to the previous level or use the Button Exit to close the OSD menu.

NOTE: Power light; Blue = ON; Orange = Power Saving.

# Main Menu (Picture)

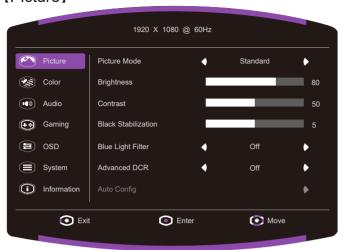

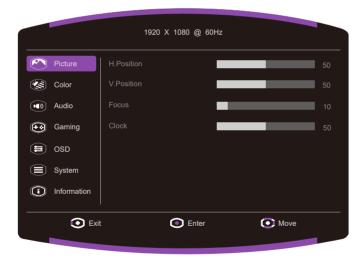

- Enter the Picture menu to configure image setting.
  - Picture Mode: Enter the Picture Setting menu to adjust different picture modes.
    - a. Act: Provide the optimized setting for Act(Action) games.
    - b. FPS: Provide the optimized setting for FPS(First Person Shooting) games to increase the visibility in dark scenes.
    - c. RTS: Provide the optimized setting for RTS(Real-Time Strategy) games.
    - d. User: Provide customized option for user experience.
    - e. Standard: Enable standard picture mode.
    - f. Web: Provide the optimized setting for website browsing experience.
    - g. Text: Provide the optimized setting for reading(Native color space: sRGB).
    - **h. Movie:** Provide the optimized setting for movie watching experience.
  - Brightness: Adjust the backlight brightness level between 0 and 100.
  - Contrast: Adjust the Contrast level between 0 and 100.

- Black Stabilization: Aim to brighten dark areas without overexposing the brighter areas. The setting value is between 0 and 10.
- Blue Light Filter: Adjust the Blue Light Filter level between Off, 50%, 60%, 70% and 80%.
- Advanced DCR: Turn the Advanced DCR function On or Off.
- Auto Config: Automatic adjustment screen.
- H.Position: Adjust the horizontal position between 0 to 100.
- V.Position: Adjust the vertical position between 0 to 100.
- Focus: Adjust the Focus between 0 and 100.
- Clock: Adjust the Clock between 0 and 100.

### [Color]

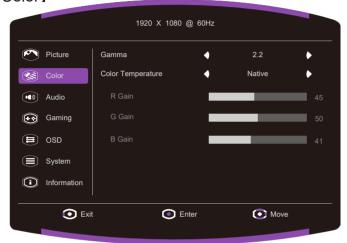

- Enter the Color menu to adjust the ideal color mode.
  - Gamma: Adjust gamma curve between 1.8. 2.2 and 2.4.
  - Color Temperature: Adjust between Bluish, Cool, Native, Warm and User Color settings which can adjust Red, Green and Blue value from 0 to 100.

### (Audio)

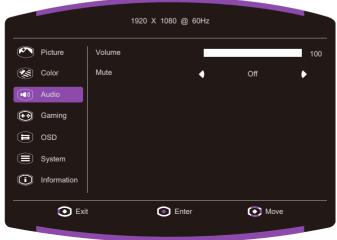

- Enter the Audio menu to adjust functions including Mute and Volume functions etc.
  - Volume: Adjust the volume value between 0 and 100.
  - Mute: Enable or disable the mute function.
    - \*Adjust volume value level properly to avoid damaging hearing.

### [Gaming]

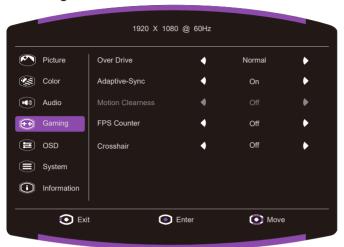

- Go to the Gaming menu to adjust the desired Gaming mode.
  - Over Drive: Off, Normal, Advanced modes are available options for speeding up the response time.
  - Adaptive-Sync: Turn the Adaptive-Sync function On or Off.
     \*Enabling Adaptive-Sync may cause side effects like flicker due to the fluctuation of the output frequency from graphics cards.
  - Motion Clearness: MPRT setting with: Off or On as available options.
  - FPS Counter: Turn the FPS Counter function On or Off.
  - Crosshair: Off, Icon1, Icon2, Icon3 are available options turn the Crosshair position off or adjust it.

### (OSD)

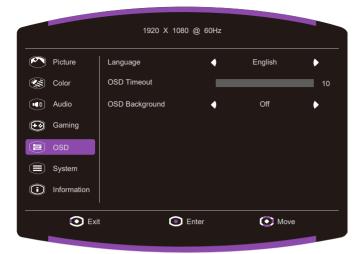

- Language: English, Russian, German, French, Spanish, Italian, Finnish, Traditional Chinese, Simplified Chinese, Japanese, Korean are available options.
- OSD Timeout: Adjust the OSD Timeout setting value between 10 and 120.
- OSD Background: Turn the OSD Background setting value between Off, 20%, 40%, 60% and 80%.

### (System)

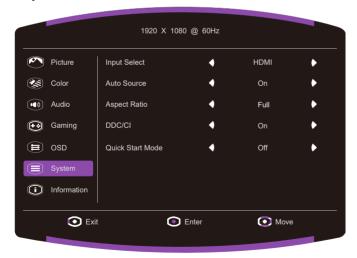

- Input Select: Select the source from an available input sourc,including VGA and HDMI.
- Auto Source: Automatically searches for available input sources.
- Aspect Ratio: Full Screen and Aspect Screen mode can be selected.
- DDC/CI: Turn the DDC/CI function On or Off.
- Quick Start Mode: Turn the Quick Start Mode function On or Off.

### (Information)

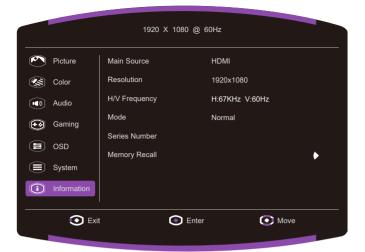

- Information: View the basic information of the model including Main Source, Resolution, H/V Frequency, Mode and Series Number setting.
- Memory Recall: Restore the Settings back to default values.

### **Specifications**

|                                            | Size          | 27"                                                                                               |
|--------------------------------------------|---------------|---------------------------------------------------------------------------------------------------|
|                                            | Pixel pitch   | 0.311(H) x 0.311(V)mm                                                                             |
| LCD panel                                  | Brightness    | 250nits(Typ.)                                                                                     |
| LOD parier                                 | Contrast      | 1000:1(Typ.)                                                                                      |
|                                            | Viewing angle | 178°(Horizontal)178°(Vertical)                                                                    |
|                                            | Response time | 1ms MPRT ( motion clearness on )                                                                  |
| Display colors                             |               | 16.7 million colors                                                                               |
| Max. display frequency (Resolution H*V/Fv) |               | 1920*1080 @ 75 Hz(D-Sub)<br>1920*1080 @ 100 Hz(HDMI)                                              |
|                                            | Power On      | 18W (Typ.)**                                                                                      |
| Power consumption                          | Standby       | ≤0.5W                                                                                             |
|                                            | Power off     | ≤0.3W                                                                                             |
| Input/output connector                     |               | D-Sub x1<br>HDMI x1<br>Audio IN x1(Only Audio-Input Model) (Optional)<br>Earphone jack x1         |
| Input video signal                         |               | D-Sub signal (D-Sub models only);<br>HDMI signal (HDMI models only);                              |
| Speakers                                   |               | 2W x 2 (Optional)                                                                                 |
| Audio effect                               |               | Audio output (only for audio output model)                                                        |
| Power supply                               |               | 100-240V ~ 50/60Hz                                                                                |
| Environmental conditions                   |               | Operating temperature:0°C~40°C;<br>Storage temperature:-20°C~60°C;<br>Operating humidity:10~85%RH |
| Machine size(L x Wx H)                     |               | 612.1X225X456.8mm(with arm/base)<br>612.1X54.1X363mm(without arm/base)                            |
| Box dimension(L x Wx H)                    |               | 689X141X443mm                                                                                     |
| Weight (Net)                               |               | 3.85 kg/Unit (with arm/base) 3.43 kg/Unit (without arm/base)                                      |
| Machine specifications                     |               | Tilt: -5° to 20°                                                                                  |

Compliance

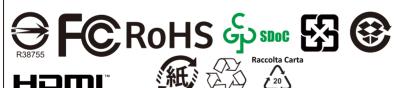

The terms HDMI and HDMI High-Definition Multimedia Interface, and the HDMI Logo are trademarks or registered trademarks of HDMI Licensing Administrator, Inc. in the United States and other countries.

If you have any question regarding use of the monitor, please visit: https://www.coolermaster.com/warranty

<sup>\*</sup>Specifications are subject to change without notice.

<sup>\*\*</sup>Measure a screen brightness of 200 nits without audio/USB/Card reader connection.

## Supported Timing

# PC Timing

|                   |                 | Horizontal |           | Pixel   | Port    |        |
|-------------------|-----------------|------------|-----------|---------|---------|--------|
| Mode   Resolution |                 | Frequency  | Frequency | Clock   |         |        |
|                   |                 | (KHz)      | (Hz)      | (MHz)   | HDMI IN | VGA IN |
|                   | 640x480@60Hz    | 31.469     | 59.940    | 25.175  | O       | 0      |
| VGA               | 640x480@72Hz    | 37.861     | 72.809    | 31.500  | О       | 0      |
|                   | 640x480@75Hz    | 37.500     | 75.000    | 31.500  | o       | 0      |
| MAC               | 640x480@66.66Hz | 35.000     | 66.667    | 30.240  | O       | 0      |
| VESA              | 720x400@70Hz    | 31.469     | 70.087    | 28.322  | О       | 0      |
|                   | 800x600@56Hz    | 35.156     | 56.250    | 36.000  | О       | 0      |
| SVGA              | 800x600@60Hz    | 37.879     | 60.317    | 40.000  | 0       | 0      |
| JVUA              | 800x600@72Hz    | 48.077     | 72.188    | 50.000  | 0       | 0      |
|                   | 800x600@75Hz    | 46.875     | 75.000    | 49.500  | 0       | 0      |
| MAC               | 832x624@74.55Hz | 49.722     | 74.550    | 57.280  | 0       | 0      |
|                   | 1024x768@60Hz   | 48.363     | 60.004    | 65.000  | 0       | 0      |
| XGA               | 1024x768@70Hz   | 56.476     | 70.069    | 75.000  | 0       | 0      |
|                   | 1024x768@75Hz   | 60.023     | 75.029    | 78.750  | 0       | 0      |
| MAC               | 1152x870@75Hz   | 68.681     | 75.062    | 100.000 | 0       | 0      |
| VESA              | 1152x864@75Hz   | 67.500     | 75.000    | 108.000 | 0       | 0      |
| VESA              | 1280x960@60Hz   | 60.000     | 60.000    | 108.000 | 0       | 0      |
| SXGA              | 1280x1024@60Hz  | 63.981     | 60.020    | 108.000 | 0       | 0      |
| JAGA              | 1280x1024@75Hz  | 79.976     | 75.025    | 135.000 | 0       | 0      |
| VESA              | 1280x720@60Hz   | 45.000     | 60.000    | 74.250  | 0       | 0      |
| WXGA              | 1280x800@60Hz   | 49.702     | 59.810    | 83.500  | 0       | 0      |
| WXGA+             | 1440x900@60Hz   | 55.935     | 59.887    | 106.500 | 0       | 0      |
| WSXGA+            | 1680x1050@60Hz  | 65.290     | 59.954    | 146.250 | 0       | 0      |
|                   | 1920x1080@60Hz  | 67.500     | 60.000    | 148.500 | 0       | 0      |
| UXGA              | 1920×1080@75Hz  | 83.894     | 74.973    | 174.500 | 0       | 0      |
|                   | 1920x1080@100Hz | 111.000    | 100.000   | 228.800 | 0       | ×      |

# [Video Timing]

| Video<br>ID code | Formats     | Aspect<br>Ratio | Field<br>Rate<br>(Hz) | Horizon<br>tal<br>(kHz) | Vertical<br>(Hz) | Pixel<br>Clock<br>(MHz) | H-Total  | V-<br>Total |
|------------------|-------------|-----------------|-----------------------|-------------------------|------------------|-------------------------|----------|-------------|
| 1                | 1 640 400   | 4:3             | 59.94                 | 31.469                  | 59.94            | 25.175                  | 800      | 525         |
| '                | 640x480p    |                 | 60                    | 31.500                  | 60.00            | 25.200                  | 800      | 525         |
| 3                | 720v490p    | 16:9            | 59.94                 | 31.469                  | 59.94            | 27.000                  | 858      | 525         |
| 3                | 3 720x480p  | 16.9            | 60                    | 31.500                  | 60.00            | 27.027                  | 858      | 525         |
| 4                | 4 1280x720p | 16:9            | 59.94                 | 44.955                  | 59.94            | 74.176                  | 1650     | 750         |
| 4                |             |                 | 60                    | 45.000                  | 60.00            | 74.250                  | 1650     | 750         |
| 16               | 1020v1090p  | 16.0            | 59.94                 | 67.433                  | 59.94            | 148.352                 | 2200     | 1125        |
| 16   1920x1080p  | 16:9        | 60              | 67.500                | 60.00                   | 148.500          | 2200                    | 1125     |             |
| 18               | 720x576p    | 16:9            | 50                    | 31.250                  | 50.00            | 27.000                  | 864.000  | 625         |
| 19               | 1280x720p   | 16:9            | 50                    | 37.500                  | 50.00            | 74.250                  | 1980.000 | 750         |
| 31               | 1920x1080p  | 16:9            | 50                    | 56.250                  | 50.00            | 148.500                 | 2640.000 | 1125        |

## **Product Outline Dimensions**

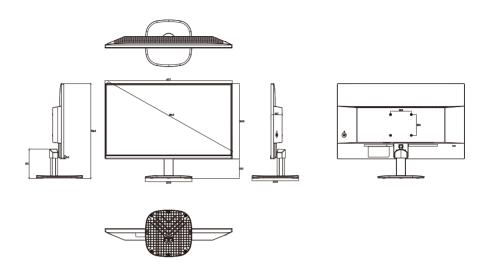

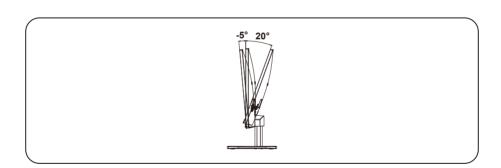